# **Visible Human Dissector Exercise**

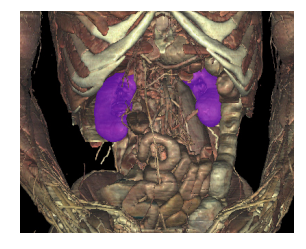

# **DISSECTION**

- **Dissect** away anatomy to find a kidney from the anterior view.
- **Zoom** in and **pan** around to examine the anatomy around the kidney.
- **Rotate** to a posterior view and dissect to the kidney again.

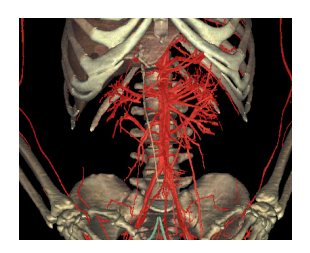

### **BUILD UP**

*Note: You must clear the screen before you can see internal anatomy.*

- **Build** the Skeletal System only, using the **Systems Tab.**
- Create a view of only **Cartilage and Ligaments**, nothing else.
- **Add** the Arterial system in highlighted color, so that it appears red.
- **Add** the **Liver** using the **Index Tab.**
- Increase and decrease the **Skin Opacity** in relation to the arteries.
- **Clear** the screen and add the kidney with the **Index Tab.**

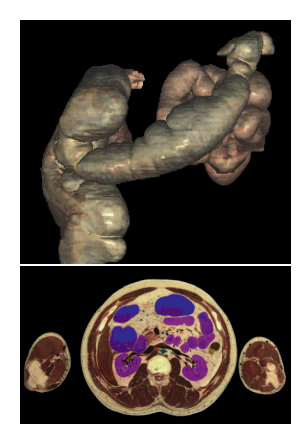

# **CROSS SECTION AND BEYOND**

- **Find** a cross section that contains the kidney by scrolling through the sections. Zoom in on the **Cross Section** and **Pan.**
- Build up the dissection by clicking on GI structures in the kidney cross section.
- Increase the Skin Opacity to its highest level, completely opaque. Try to find the internal anatomy that you created by mousing over the surface and watching the structure name text in the Dissection window. Now add and highlight the gallbladder.
- Lower the Skin Opacity and reset the image. Move the transverse plane in the Dissection window to view a cross section that cuts through the thumbs.
- Choose a Lesson and play through it, interacting with the anatomy as you go.

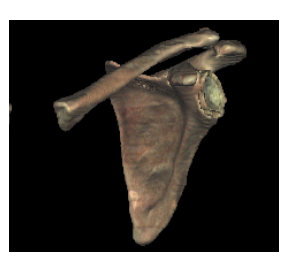

#### **CHALLENGE:** *Build the Scapula and Clavicle in six different ways:*

- Dissect down to them through the full body anatomy.
- Use the Index tab to build them.
- Use the Regions tab to build them.
- Use the Systems tab to build them.
- Find them in a Lesson and build them.
- Use the cross section to build them.